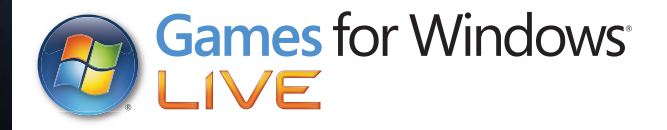

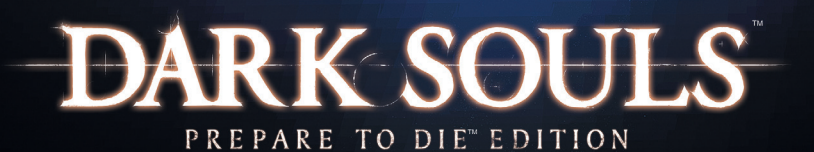

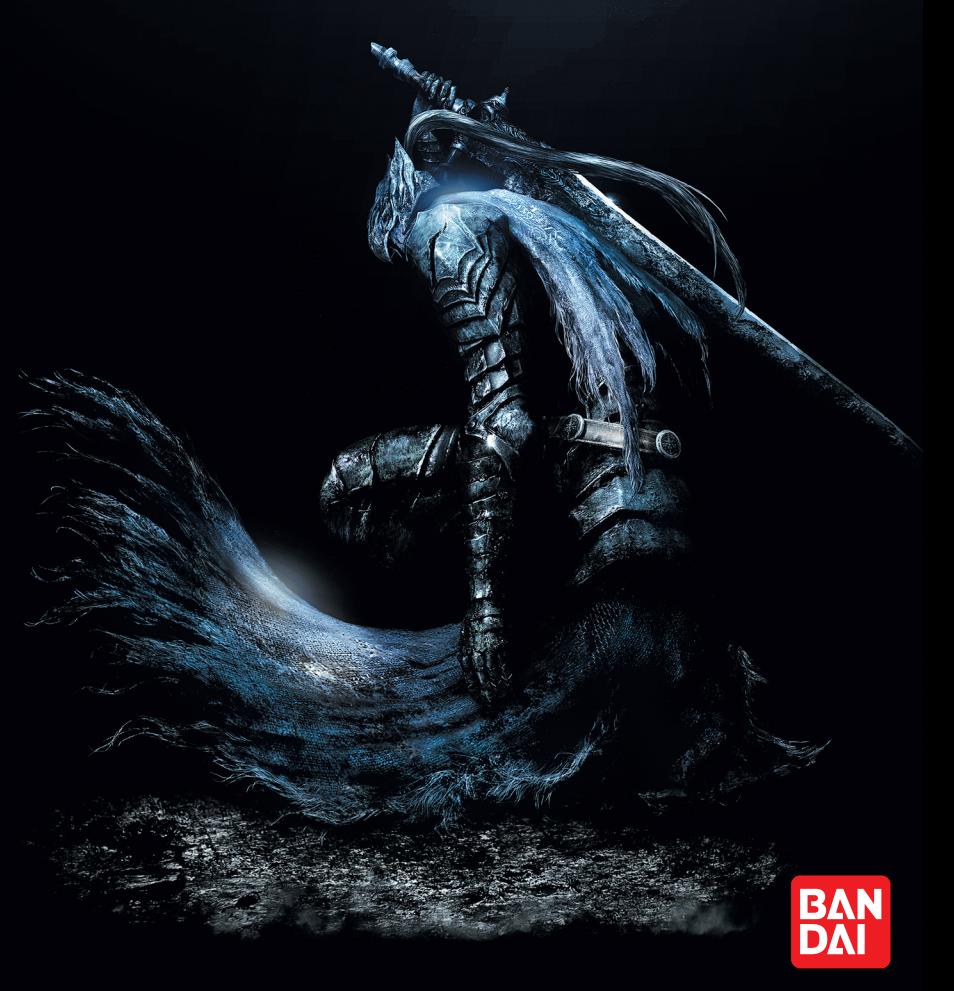

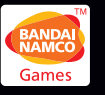

DARK SOULS™: PREPARE TO DIE™ EDITION & © 2012 NAMCO BANDAI Games Inc. © 2011-2012 FromSoftware, Inc. All other trademarks and trade names are the property of their respective owners. Dolby and the double-D symbol are trademarks of Dolby Laboratories. Developed by FromSoftware, Inc. Published in Europe by NAMCO BANDAI Games Europe S.A.S. Manufactured and printed by Namco Bandai Partners SAS. Havok software is © Copyright 1999-2009 Havok.com Inc (or its licensors). All Rights Reserved.

Namco Bandai Games Europe SAS 21/23 rue du Petit Albi, BP 48470 Cergy 95508 CERGY PONTOISE FRANCE

Windows, le bouton Démarrer de Windows, Xbox, Xbox 360, Xbox LIVE et les logos Xbox sont des marques du groupe Microsoft, et « Games for Windows » et le logo du bouton Démarrer de Windows sont utilisés sous licence de Microsoft.

3391891965316 / 3391891963763

### **A** A lire avant toute utilisation d'un jeu video par  $SOMMAIRE$ vous-meme ou par votre enfant

**I. Précautions à prendre dans tous les cas pour l'utilisation d'un jeu vidéo** Evitez de jouer si vous êtes fatigué ou si vous manquez de sommeil.

Assurez-vous que vous jouez dans une pièce bien éclairée en modérant la luminosité de votre écran.

Lorsque vous utilisez un jeu vidéo susceptible d'être connecté à un écran, jouez à bonne distance de cet écran de télévision et aussi loin que le permet le cordon de raccordement. En cours d'utilisation, faites des pauses de dix à quinze minutes toutes les heures.

#### **II. Avertissement sur l'épilepsie**

Certaines personnes sont susceptible de faire des crises d'épilepsie comportant, le cas échéant, des pertes de conscience à la vue, notamment, de certains types de stimulations lumineuses fortes : succession rapide d'images ou répétition de figures géométriques simples, d'éclairs ou d'explosions. Ces personnes s'exposent à des crises lorsqu'elles jouent à certains jeux vidéo comportant de telles stimulations, alors même qu'elles n'ont pas d'antécédent médical ou n'ont jamais été sujettes elles-mêmes à des crises d'épilepsie.

Si vous même ou un membre de votre famille avez présenté des symptômes liés à l'épilepsie (crise ou perte de conscience) en présence de stimulations lumineuses, consultez votre médecin avant toute utilisation.

Les parents se doivent également d'être particulièrement attentifs à leurs enfants lorsqu'ils jouent avec des jeux vidéo. Si vous-même ou votre enfant présentez un des symptômes suivants : vertige, trouble de la vision, contraction des yeux ou des muscles, trouble de l'orientation, mouvement involontaire ou convulsion, perte momentanée de conscience, il faut cesser immédiatement de jouer et consulter un médecin.

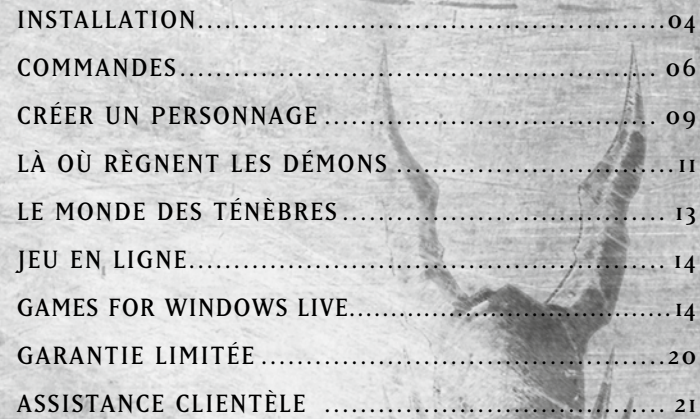

#### Qu'est-ce que le système PEGI ?

Le système de classification par catégorie d'âge PEGI a été conçu pour éviter que les mineurs soient exposés à des jeux au contenu inapproprié à leur groupe d'âge. VEUILLEZ NOTER qu'il n'indique pas le niveau de difficulté du jeu. Ce système de classification, comprenant deux parties, permet aux parents et aux personnes qui achètent des jeux vidéo pour des enfants de faire un choix avisé et approprié à l'âge du joueur. La première partie est une évaluation de l'âge :-

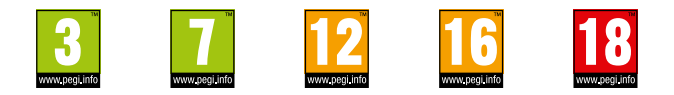

La seconde partie présente des icônes décrivant le type de contenu du jeu. Selon le jeu, il peut y avoir plusieurs descripteurs de contenu. L'évaluation de l'âge reflète l'intensité de ce contenu. Les descripteurs de contenu sont les suivants :-

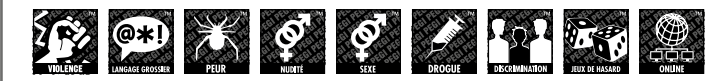

Pour plus d'informations, rendez-vous sur http://www.pegi.info et pegionline.eu

# **INSTALLATION**

Pour installer le jeu Dark Souls™: Prepare to Die™ Edition :

- 1. Arrêtez tous les programmes et tâches de fond,
- 2. Insérez le DVD du jeu Dark Souls: Prepare to Die Edition dans votre lecteur,
- 3. Lorsque l'écran d'installation apparaît, suivez les instructions affichées.

Vous pouvez choisir l'une des deux options d'installation suivantes :

- Installation rapide : installation avec les valeurs par défaut
- Installation personnalisée : installation vous permettant de modifier les options de langue, d'emplacement des fichiers et autres paramètres.

REMARQUE : Si la Lecture automatique n'est pas activée, double-cliquez sur votre Lecteur contenant le DVD de jeu de Dark Souls™: Prepare to Die™ Edition. Ensuite, double-cliquez sur le fichier exécutable Setup.exe pour lancer le programme d'installation. Enfin, suivez les instructions à l'écran.

Si vous avez acheté Dark Souls™: Prepare to Die™ Edition sur la plateforme de jeu en ligne Steam, le jeu apparaît automatiquement dans votre Liste de jeux. Cliquez sur le titre du jeu pour lancer la page d'installation et cliquez sur le bouton Installer pour démarrer l'installation. Suivez les instructions à l'écran pour finaliser l'installation.

### Il est également possible de créer un raccourci. L'emplacement des fichiers par défaut est :

Menu Démarrer <Dark Souls> Les fichiers de paramètres du jeu sont créés à cet emplacement :

Windows XP - C:\Documents and Settings\<User Name>\Local Settings\Application Data\NBGI\DarkSouls.ini

Windows Vista - C:\Utilisateurs\<Nom d'utilisateur>\AppData\ Local\NBGI\DarkSouls\DarkSouls.ini

Windows 7 - C:\Utilisateurs\<Nom d'utilisateur>\AppData\Local\

### Les fichiers de sauvegarde sont créés à cet emplacement :

Windows XP - C:\Documents and Settings\<Nom d'utilisateur>\ Mes documents\NBGI\DarkSouls

Windows Vista - C:\Utilisateurs\<Nom d'utilisateur>\Documents\ NBGI\DarkSouls

Windows 7 - C:\Utilisateurs\<Nom d'utilisateur>\Documents\ NBGI\DarkSouls

Une fois l'installation terminée, vous pouvez lancer Dark Souls™: Prepare to Die™ Edition grâce au nouveau raccourci.

### **Installation de DirectX®:**

Lorsque vous lancez le programme d'installation, il est possible d'installer DirectX en tâche de fond. Si DirectX n'est pas détecté sur votre PC pendant l'installation du jeu, il sera installé automatiquement.

### **Créer un identifiant Windows LIVE**

Une fois le jeu lancé, vous devrez créer un nouveau profil ou vous connecter à l'aide de vos identifiants Windows LIVE sur la plateforme Games for Windows LIVE.

# **COMMANDES**

Les commandes du jeu par défaut sont les suivantes. Les touches par défaut peuvent être modifiées dans les Options.

# **CLAVIER AZERTY**

### SE DÉPLACER

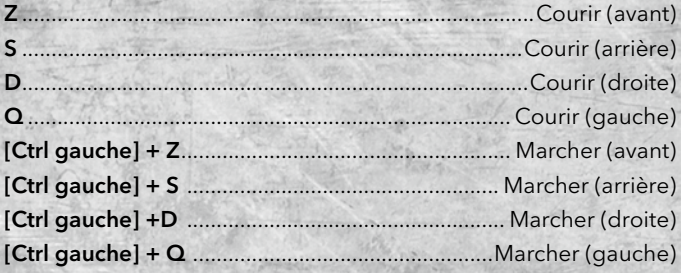

### CONTRÔLE DE LA CAMÉRA

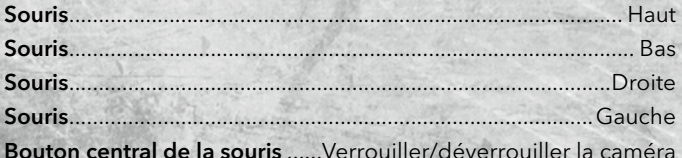

### CHANGER D'ÉQUIPEMENT

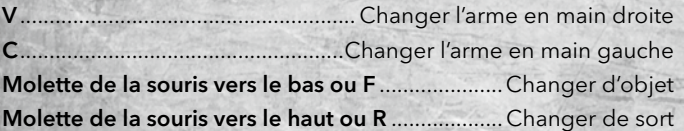

### COMBAT

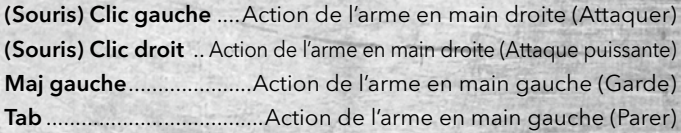

### ACTIONS

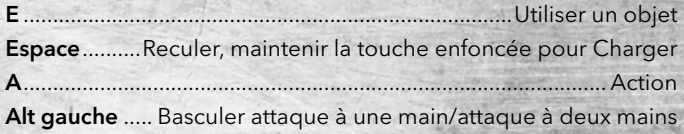

### AUTRES

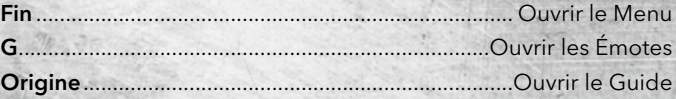

### COMMANDES DU MENU

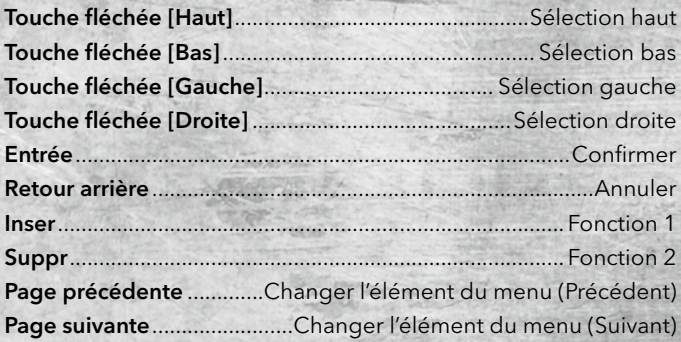

Dark Souls™: Prepare to Die™ Edition est conçu pour être joué avec une manette de jeu Xbox 360®.

Attention : Si vous utilisez une manette sans fil, un adaptateur/ récepteur de manette sans fil Xbox 360 pour Windows est nécessaire.

# **ECRAN TITRE DARK SOULS** PREPARE TO DIE EDITION NEW CAME **TOAD CAMP** PC settings SOULS<sup>36</sup>: PREPARE TO DIE\* EDITION & @2012 NAMCO BANDAI Games Inc. @2011-2012 FromSoftware, In

Vous pouvez commencer une Nouvelle partie ou Charger une sauvegarde.

# **Nouveau**

Permet de commencer une nouvelle partie. Après avoir sélectionné cette option, vous pouvez régler le niveau de luminosité et les paramètres de la partie.

# **Charger**

Permet de charger une partie préalablement sauvegardée.

REMARQUE : pour pouvoir jouer à Dark Souls™: Prepare to Die™ Edition, vous devez créer une sauvegarde. Lorsque vous commencez une partie pour la première fois, une sauvegarde est créée automatiquement.

# **CRÉER UN PERSONNAGE**

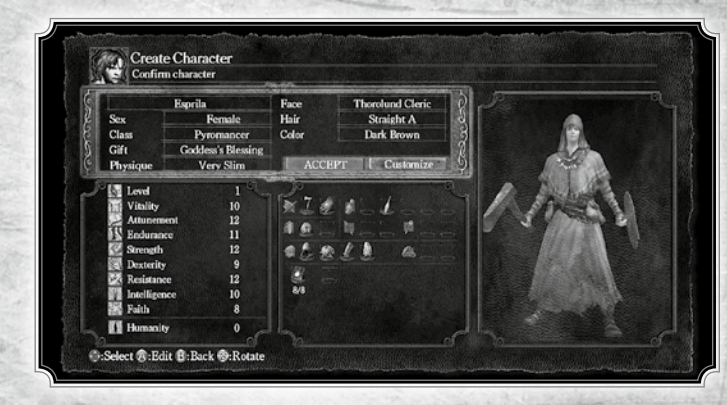

Pour commencer votre quête dans Dark Souls, vous devez créer un personnage sur mesure. Une fenêtre sur le côté gauche de l'écran vous permet de suivre l'évolution des statistiques du personnage pendant sa personnalisation. Son équipement apparaît au centre de l'écran. Lorsque vous avez terminé la création du personnage, sélectionnez ACCEPTER.

Nom du personnage : saisissez le nom du personnage.

Genre : sélectionnez le sexe du personnage.

Classe : choisissez la classe du personnage. Chaque classe possède ses propres attaques, son propre armement et ses attributs spécifiques. Vous avez le choix entre 10 classes.

Don : sélectionnez un don. Les dons sont des objets spéciaux que le personnage conservera durant toute la partie.

Physique : détermine l'apparence physique du personnage.

Visage : choisissez les traits du visage de votre personnage. Chaque visage est typique de la population du monde de Dark Souls.

Cheveux : choisissez la coiffure de votre personnage.

Couleur des yeux & des cheveux : choisissez la couleur des cheveux et des yeux du personnage.

Apparence physique : sélectionnez PERSONNALISER pour affiner les caractéristiques physiques du personnage.

### **Classes**

Il existe 10 classes différentes, chacune ayant ses propres statistiques et capacités. Au début de la partie, chaque classe dispose de sorts et d'équipement spécifiques. Mais le jeu propose également des objets qui ne sont pas destinés à une classe en particulier, c'est à vous de les découvrir dans le monde de Dark Souls. Au cours de la partie, vous devrez peut-être adapter vos attributs afin de pouvoir vous équiper d'une arme ou d'une armure spécifique.

Guerrier : le guerrier intrépide est un expert en armes possédant une force et une dextérité élevées.

Chevalier : le chevalier novice dispose de nombreux PV et d'une armure solide. Les chevaliers sont difficiles à renverser.

Aventurier : l'aventurier errant a une dextérité élevée et il manie le cimeterre.

Voleur : le voleur inavouable a de grandes chances de porter des coups critiques et il possède un passe-partout.

Bandit : la force du bandit sauvage est élevée et il manie une grande hache de guerre.

Chasseur : le chasseur à l'arc peut combattre aussi bien à distance qu'en mêlée, mais il est vulnérable à la magie.

Sorcier : le sorcier de l'Académie draconique de Vinheim utilise des sorts d'âme.

Pyromancien : le pyromancien du Grand marais lance des sorts de feu et manie une hache légère.

Clerc : le clerc en pèlerinage porte une masse et lance des miracles de guérison.

Mendiant : l'énigme nue est uniquement armée d'un gourdin et d'un vieux bouclier de bois.

# **LÀ OÙ RÈGNENT LES DEMONS**

Le monde dans lequel vous avez été précipité est gouverné par les démons. L'écran de jeu est divisé en plusieurs parties qui vous seront utiles au cours de votre quête pour récupérer votre âme.

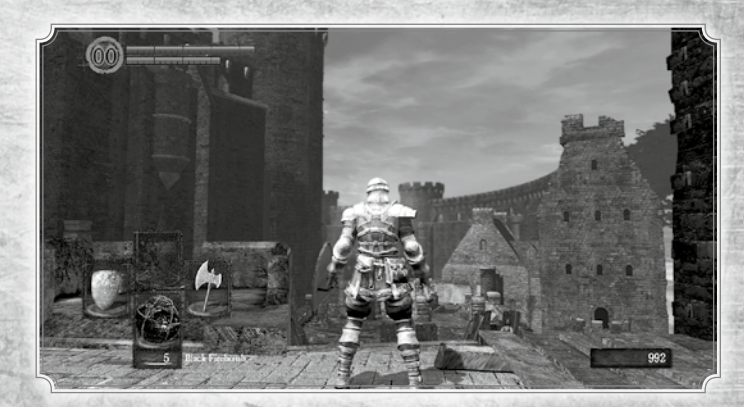

### COMPTEUR D'HUMANITÉ

Ce chiffre représente votre Niveau d'humanité.

# **JAUGE DE PV**

Votre niveau actuel de PV est affiché dans la partie supérieure gauche de l'écran. Lorsque vous subissez des dégâts, la jauge se vide, lorsqu'elle passe à zéro, vous mourez. Vous pouvez récupérer des PV en vous reposant près d'un Feu ou en utilisant des objets et des sorts spécifiques.

# **JAUGE D'ENDURANCE**

Votre niveau d'endurance actuel est affiché sous la jauge de PV. L'endurance diminue à chaque fois que vous esquivez ou que vous effectuez une action. Une fois la jauge vide, vous ne pouvez plus effectuer d'action nécessitant de l'endurance, mais celle-ci se régénère automatiquement avec le temps.

# **ICÔNE DE STATUT**

Une icône s'affiche lorsque vous êtes sous le coup d'un effet tel que le poison.

# **MENU PRINCIPAL**

Appuyez sur la touche Fin pour afficher le menu principal. Utilisez les touches fléchées pour naviquer. Ce menu vous permet de voir votre inventaire, vérifier votre équipement, passer vos statistiques en revue et accéder au menu système. Appuyez sur la touche Entrée pour ouvrir un élément spécifique.

REMARQUE : quand le menu principal est ouvert, vous ne pouvez pas attaquer mais vous restez vulnérable aux attaques ennemies.

### ICÔNE D'ÉQUIPEMENT

Cette icône affiche les armes, armures, magies et objets actuellement équipés.

### JAUNE DE RÉSISTANCE

Cette jauge indique à quel point une résistance précise a été affectée.

REMARQUE : lorsque vous êtes sous le coup d'une malédiction, le compteur d'Humanité affiche un crâne.

### JAUGE D'ÂME

Le compteur dans la partie inférieure droite affiche le nombre d'Âmes que vous possédez.

# **LE MONDE DES TENEBRES**

Vous avez été jeté dans un monde de ténèbres et de démons, un endroit où les humains portant le Cerclenuit sont envoyés pour périr et se transformer en morts-vivants. Au début de l'aventure, vous êtes sans âme. Votre but est de la récupérer en émergeant des abysses pour rejoindre le monde des vivants.

# **Un monde ouvert**

Le monde des démons est immense, mais interconnecté. Vous pouvez explorer tous les endroits que vous voyez. Certains sont plus difficiles d'accès que d'autres, mais le simple fait d'explorer ce territoire est gratifiant. Au cours de votre progression, vous découvrirez de hautes structures massives, des terres immenses et des donjons complexes, tous reliés par différents chemins et couloirs secrets.

### FEU

Au cours de votre quête, vous trouverez des Feux. Approchezvous d'un Feu éteint et appuyez sur la touche A pour l'allumer et accéder à son menu. C'est ici que vous pourrez monter vos attributs, regagner de l'Humanité, remplir vos Fioles d'Estus et votre compteur de magie, mais aussi dissiper tous les effets négatifs.

### **MORT**

Lorsque vous n'avez plus de PV, vous mourez. Toutes les Âmes et l'Humanité que vous aviez récupérées restent alors au sol sous la forme d'une Tache de sang, et vous revenez à la vie au dernier Feu près duquel vous vous êtes reposé.

### VIVANTS ET MORTS-VIVANTS

Lorsque vous êtes Humain, vous êtes considéré comme vivant, mais si vous mourez et que toutes vos Âmes et votre Humanité se transforment en Tache de sang, vous devenez une Carcasse. Afin de revenir parmi les vivants, vous devez retourner à votre Tache de sang et récupérer toute votre Humanité et vos Âmes perdues puis sacrifier votre Humanité près d'un Feu pour sortir de l'état de Carcasse. Si vous périssez de nouveau avant d'avoir atteint votre Tache de sang, celle-ci disparaîtra et une nouvelle apparaîtra à l'endroit de votre mort mais vous resterez mort-vivant.

Lorsque vous êtes mort-vivant, vous pouvez utiliser l'Humanité récupérée et revenir parmi les vivants près des Feux. Quand vous êtes vivant et que vous offrez votre Humanité à un Feu, ses effets sont accrus.

# **JEU EN LIGNE**

## **Games for Windows – LIVE**

Jouez en ligne gratuitement ! Avec Games for Windows–LIVE, vous pouvez créer votre profil, jouer en ligne, discuter avec vos amis, voir leurs jeux et activités et suivre les succès de tous les jeux Games for Windows–LIVE. Vous pouvez également télécharger du contenu de jeu depuis le Marché LIVE pour Games for Windows–LIVE. Connectez-vous et rejoignez la révolution du jeu sur PC !

### CONNEXION AU LIVE

Pour se connecter à Games for Windows–LIVE, il vous faut une connexion Internet haut-débit et un gamertag. Si vous avez déjà un gamertag, vous pouvez vous connecter à Games for Windows– LIVE. Si vous n'avez pas de gamertag, vous pouvez en obtenir un gratuitement. Pour plus d'informations, notamment concernant la disponibilité dans votre région, rendez-vous sur le site www.gamesforwindows.com/live.

### CONTRÔLE PARENTAL

Le contrôle parental Windows (Vista et Windows 7) permet aux parents et tuteurs de restreindre l'accès aux jeux dont le contenu est destiné à un public adulte et de fixer des limites de temps de jeu. Le contrôle parental pour Games for Windows–LIVE permet aux parents et tuteurs de valider qui et comment votre famille interagit avec les autres en ligne avec le service LIVE. Pour plus d'informations, rendez-vous sur le site www.gamesforwindows. com/live/familysettings.

### FONCTION POUR TAUX D'IPS BAS

Pour éviter les problèmes de latence ou de déconnexion fréquente, une fonction spéciale pour les taux d'IPS bas a été conçue. Si votre taux d'IPS passe sous la barre des 15 images pour 30 secondes, vous serez automatiquement déconnecté de votre partie en ligne et renvoyé à l'écran titre.

Pour éviter ce désagrément, il est conseillé de consulter les configurations minimale et/ou recommandée pour une qualité de jeu optimale.

Nous avons identifié un problème d'affichage des succès dans l'interface GFWL, survenant essentiellement en mode plein écran. Si vous avez débloqué un succès et que ce dernier n'apparaît pas comme prévu sur l'interface GFWL (en mode plein écran), veuillez passer en mode fenêtré. Pour cela, il vous suffit de désactiver l'option plein écran via les options du menu principal du jeu. Nous tenons à préciser qu'il n'est pas toujours possible de contourner le problème, ce dernier pouvant également survenir en mode fenêtré.

Pour toute question supplémentaire relative à ce problème, merci de contacter Namco Bandai Games.

Lorsque vous changez le Gamertag associé à votre profil, il arrive parfois que l'option ""Charger"" disparaisse du menu principal, et que les données sauvegardées soient inutilisables. En raison de cette erreur, nous vous conseillons de ne pas associer de nouveau Gamertag à votre profil ou de ne pas modifier un Gamertag existant.

Si vous avez déjà changé le Gamertag associé à votre profil, il vous est possible de revenir au Gamertag d'origine afin de pouvoir utiliser les données sauvegardées et reprendre votre partie.

En cas de questions relatives à ce problème, merci de contacter Namco Bandai Games.

## **Fonctionnalités en ligne**

Connectez-vous à Windows LIVE pour accéder aux fonctions spéciales en ligne.

### FANTOMES

Vous pouvez voir les joueurs proches, mais vous ne pouvez pas interagir avec les Fantômes.

### REVOIR LA MORT

Touchez les Taches de sang des autres joueurs morts pour assister à leur trépas.

### VAGABONDS

Si vous jetez un objet spécifique ou que vous perdez une grande quantité d'Humanité, ces objets et cette Humanité migrent dans le monde d'un autre joueur et deviennent des ennemis errants.

### SYNERGIE

Lorsqu'un autre joueur est proche et qu'il lance une magie spéciale, la puissance des sorts augmente.

### PARTAGE DE L'ALLUMAGE DU FEU

Si vous allumez le Feu près duquel un autre joueur s'est reposé, ce dernier obtient une Fiole d'Estus supplémentaire.

## **Coopération**

Jusqu'à trois joueurs peuvent agir en coopération. L'invocateur est appelé l'hôte et les invoqués sont les clients.

### COMMENT LANCER UNE PARTIE EN COOPÉRATION

Le client trace un signe d'invocation en se servant d'un objet spécifique, puis l'hôte trouve le signe d'invocation et le touche pour invoquer au maximum deux autres joueurs. L'hôte et le(s) client(s) jouent alors dans le monde de l'hôte. Pour devenir un hôte, vous devez être vivant (voir VIVANTS ET MORTS-VIVANTS, page 13).

### BUT EN COOPÉRATION

Les joueurs se regroupent pour vaincre le boss d'une zone. La coopération prend fin si celui-ci est vaincu, si tous les clients sont vaincus ou si l'hôte est vaincu. En cas de défaite du boss de zone, les clients reçoivent de l'Humanité en récompense.

# **Invasion**

Lorsque vous envahissez le monde d'un autre joueur, vous combattez contre lui pour survivre. Le joueur qui envahit est le client et celui qui est envahi joue l'hôte.

### COMMENT LANCER UNE INVASION

Le client utilise un objet spécial pour lancer l'invasion, puis le client se connecte automatiquement au monde d'un hôte au hasard.

### BUT DE L'INVASION

Le but de l'envahisseur est de vaincre l'hôte. En cas de succès, l'envahisseur gagne et l'invasion prend fin. Le but de l'hôte est de vaincre l'envahisseur. Néanmoins, si un combat contre un boss commence, l'invasion prend fin.

Lorsque l'hôte ou l'envahisseur triomphe, il ou elle gagne de l'Humanité. Si l'envahisseur perd, il ou elle perd de l'Humanité.

The Loki Library Copyright (c) 2001 Andrei Alexandrescu

Permission is hereby granted, free of charge, to any person obtaining a copy of this software and associated documentation files (the "Software"), to deal

in the Software without restriction, including without limitation the rights to use, copy, modify, merge, publish, distribute, sublicense, and/or sell copies of the Software, and to permit persons to whom the Software is furnished to do so, subject to the following conditions:

The above copyright notice and this permission notice shall be included in all copies or substantial portions of the Software.

THE SOFTWARE IS PROVIDED "AS IS", WITHOUT WARRANTY OF ANY KIND, EXPRESS OR IMPLIED, INCLUDING BUT NOT LIMITED TO THE WARRANTIES OF MERCHANTABILITY, FITNESS FOR A PARTICULAR PURPOSE AND NONINFRINGEMENT. IN NO EVENT SHALL THE AUTHORS OR COPYRIGHT HOLDERS BE LIABLE FOR ANY CLAIM, DAMAGES OR OTHER LIABILITY, WHETHER IN AN ACTION OF CONTRACT, TORT OR OTHERWISE, ARISING FROM, OUT OF OR IN CONNECTION WITH THE SOFTWARE OR THE USE OR OTHER DEALINGS IN THE SOFTWARE.

#### **NKF**

Copyright (C) 1987, FUJITSU LTD. (I.Ichikawa),2000 S. Kono, COW Copyright (C) 2002-2008 Kono, Furukawa, Naruse, mastodon Copyright (C) The nkf Project, http:// sourceforge.jp/projects/nkf/

#### zlib

zlib version 1.2.3, July 18th, 2005 Copyright (C) 1995-2005 Jean-loup Gailly and Mark Adler

#### Lua

Copyright (c) 1994-2011 Lua.org, PUC-Rio.

 Permission is hereby granted, free of charge, to any person obtaining a copy of this

 software and associated documentation files (the "Software"), to deal in the Software

without restriction, including without limitation the rights to use, copy, modify, merge,

 publish, distribute, sublicense, and/or sell copies of the Software, and to permit persons to whom the Software is furnished to do so, subject to the following conditions:

 The above copyright notice and this permission notice shall be included in all copies or substantial portions of the Software.

 THE SOFTWARE IS PROVIDED "AS IS", WITHOUT WARRANTY OF ANY KIND. EXPRESS OR IMPLIED, INCLUDING BUT NOT LIMITED TO THE WARRANTIES OF MERCHANTABILITY, FITNESS FOR A PARTICULAR PURPOSE AND NONINFRINGEMENT. IN NO EVENT SHALL THE AUTHORS OR COPYRIGHT HOLDERS BE LIABLE FOR ANY CLAIM, DAMAGES OR OTHER LIABILITY, WHETHER IN AN ACTION OF CONTRACT, TORT OR OTHERWISE, ARISING FROM, OUT OF OR IN CONNECTION WITH THE SOFTWARE OR THE USE OR OTHER DEALINGS IN THE SOFTWARE

#### Mersenne Twister

A C-program for MT19937, with initialization improved 2002/2/10. Coded by Takuji Nishimura and Makoto Matsumoto. This is a faster version by taking Shawn Cokus's optimization, Matthe Bellew's simplification, Isaku Wada's real version. Before using, initialize the state by using init\_ genrand(seed) or init\_by\_array(init\_key, key\_length). Copyright (C) 1997 - 2002, Makoto Matsumoto and Takuji Nishimura, All rights reserved. Redistribution and use in source and binary forms, with or without modification, are permitted provided that the following conditions are met: 1. Redistributions of source code must retain the above copyright notice, this list of conditions and the following disclaimer.

2. Redistributions in binary form must reproduce the above copyright notice, this list of conditions and the following disclaimer in the documentation and

or other materials provided with the distribution.

3. The names of its contributors may not be used to endorse or promote products derived from this software without specific prior written permission. THIS SOFTWARE IS PROVIDED BY THE COPYRIGHT HOLDERS AND CONTRIBUTORS "AS IS" AND ANY EXPRESS OR IMPLIED WARRANTIES, INCLUDING, BUT NOT LIMITED TO, THE IMPLIED WARRANTIES OF MERCHANTABILITY AND FITNESS FOR A PARTICULAR PURPOSE ARE DISCLAIMED. IN NO EVENT SHALL THE COPYRIGHT OWNER OR CONTRIBUTORS BE LIABLE FOR ANY DIRECT, INDIRECT, INCIDENTAL, SPECIAL, EXEMPLARY, OR CONSEQUENTIAL DAMAGES (INCLUDING, BUT NOT LIMITED TO, PROCUREMENT OF SUBSTITUTE GOODS OR SERVICES; LOSS OF USE, DATA, OR PROFITS; OR BUSINESS INTERRUPTION) HOWEVER CAUSED AND ON ANY THEORY OF LIABILITY, WHETHER IN CONTRACT, STRICT LIABILITY, OR TORT (INCLUDING NEGLIGENCE OR OTHERWISE) ARISING IN ANY WAY OUT OF THE USE OF THIS SOFTWARE, EVEN IF ADVISED OF THE POSSIBILITY OF SUCH DAMAGE.

#### M<sub>D5</sub>

Copyright (C) 1999, 2000, 2002 Aladdin Enterprises. All rights reserved.

FMOD Sound System FMOD Sound System, copyright (c) Firelight Technologies Pty, Ltd., 1994- 2012.

Havok DARK SOULS: PREPARE TO DIE EDITION uses Havok(R). ©Copyright 1999-2012 Havok.com Inc. (and its Licensors). All rights reserved

FaceGen FaceGen from Singular Inversions Inc.

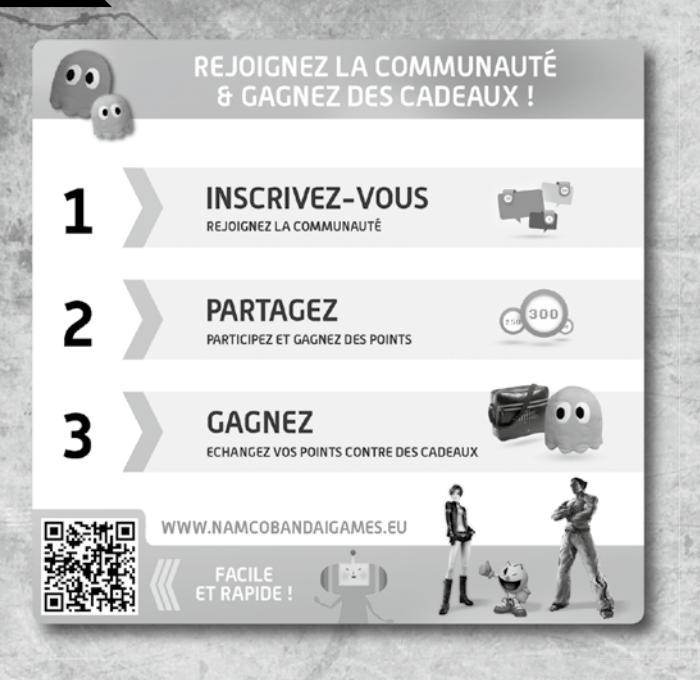

# **GARANTIE**

Garantie de bon fonctionnement du Jeu-Vidéo acheté Le présent Jeu-Vidéo dispose d'une garantie de bon fonctionnement conformément aux dispositions légales nationals en vigueur dans le pays dans lequel il a été acquis, étant précisé que cette garantie ne saurait être inférieure à 90 (quatre-vingt dix) jours suivant la date d'acquisition dudit Jeu- Vidéo (preuve d'achat à l'appui).

Il est entendu que la présente garantie ne s'applique pas :

1/ au Jeu-Vidéo acquis dans le but d'être exploité à titre commercial ou professionnel (toute utilisation à de telles fins étant strictement interdite);

2/ si le disfonctionnement du Jeu-Vidéo résulte d'une mauvaise manipulation, d'un accident ou d'un usage impropre du fait du consommateur.

Le consommateur pourra adresser ses questions relatives à la présente garantie au revendeur auprès duquel le Jeu-Vidéo a été acheté ou en s'adressant à la hot line de l'éditeur du Jeu-Vidéo dans le pays d'acquisition du produit.

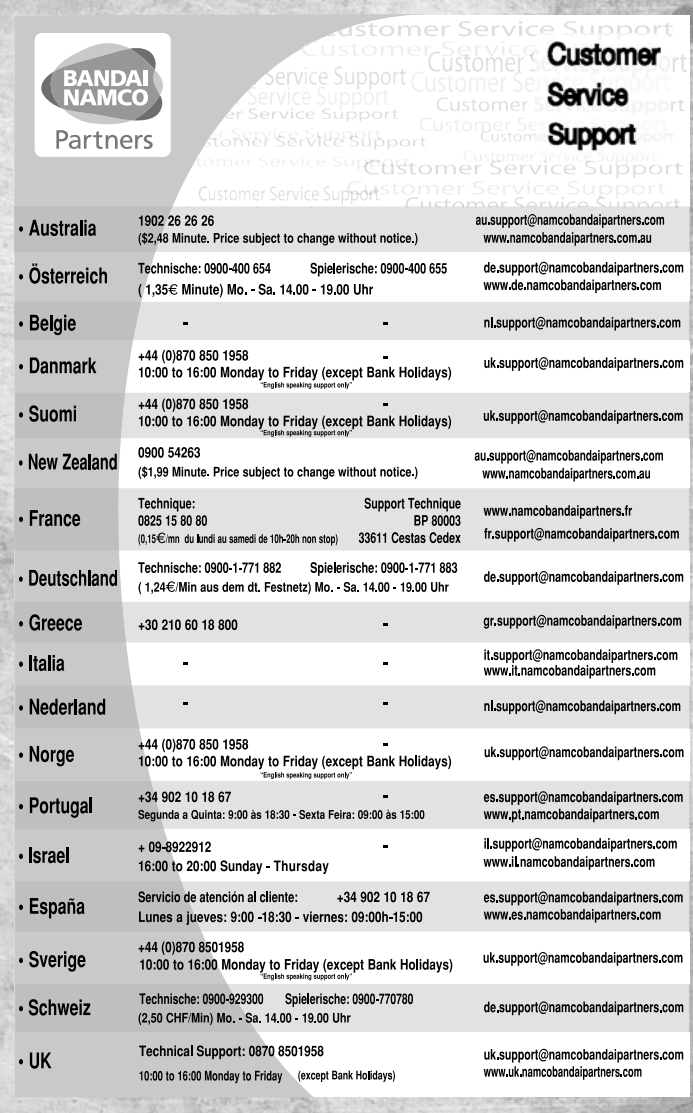

North America / support@namcobandaigames.co